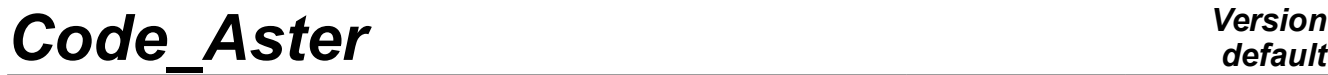

*Titre : FORMA03 - Travaux pratiques de la formation « Util[...] Date : 13/09/2019 Page : 1/22 Responsable : ABBAS Mickaël Clé : V6.03.114 Révision :*

## **FORMA03 - Practical works of the formation "advanced Use": load limits of a perforated plate**

#### **Summary:**

This test  $2D$  in plane constraints quasi-static allows to illustrate on a simple case the relative questions with elastoplastic modeling; it highlights the effects of structure, of limiting load, stress concentration.

It is about a homogeneous rectangular plate, perforated in its center, consisted of an elastoplastic material with isotropic work hardening, whose initial state is nonconstrained, which is subjected to a traction at its ends. One is interested in the elastoplastic solution in load.

The objective of the test is to show the possibilities of modeling, the use of the order STAT\_NON\_LINE and postprocessing with the platform Salomé-Meca.

Modeling A corresponds to calculation with force imposed in elasticity. It illustrates the use of the order STAT\_NON\_LINE in a simplified configuration (linear purely elastic calculation). It is also used as reference for other modelings.

Modeling B corresponds to calculation with imposed force, of reference with the behavior VMIS\_ISOT\_TRAC, and the use illustrates of the various parameters of the order STAT NON LINE, as well as the orders of examination.

Modeling C clarifies the procedure to carry out calculation until the limiting load, by using the piloting of the loading by a displacement.

Modeling D is identical to modeling C except that it uses a loading follower.

## **Code Aster**

Titre : FORMA03 - Travaux pratiques de la formation « Util[...] Responsable : ABBAS Mickaël

512dfbde7686

**Version** 

## **Contents**

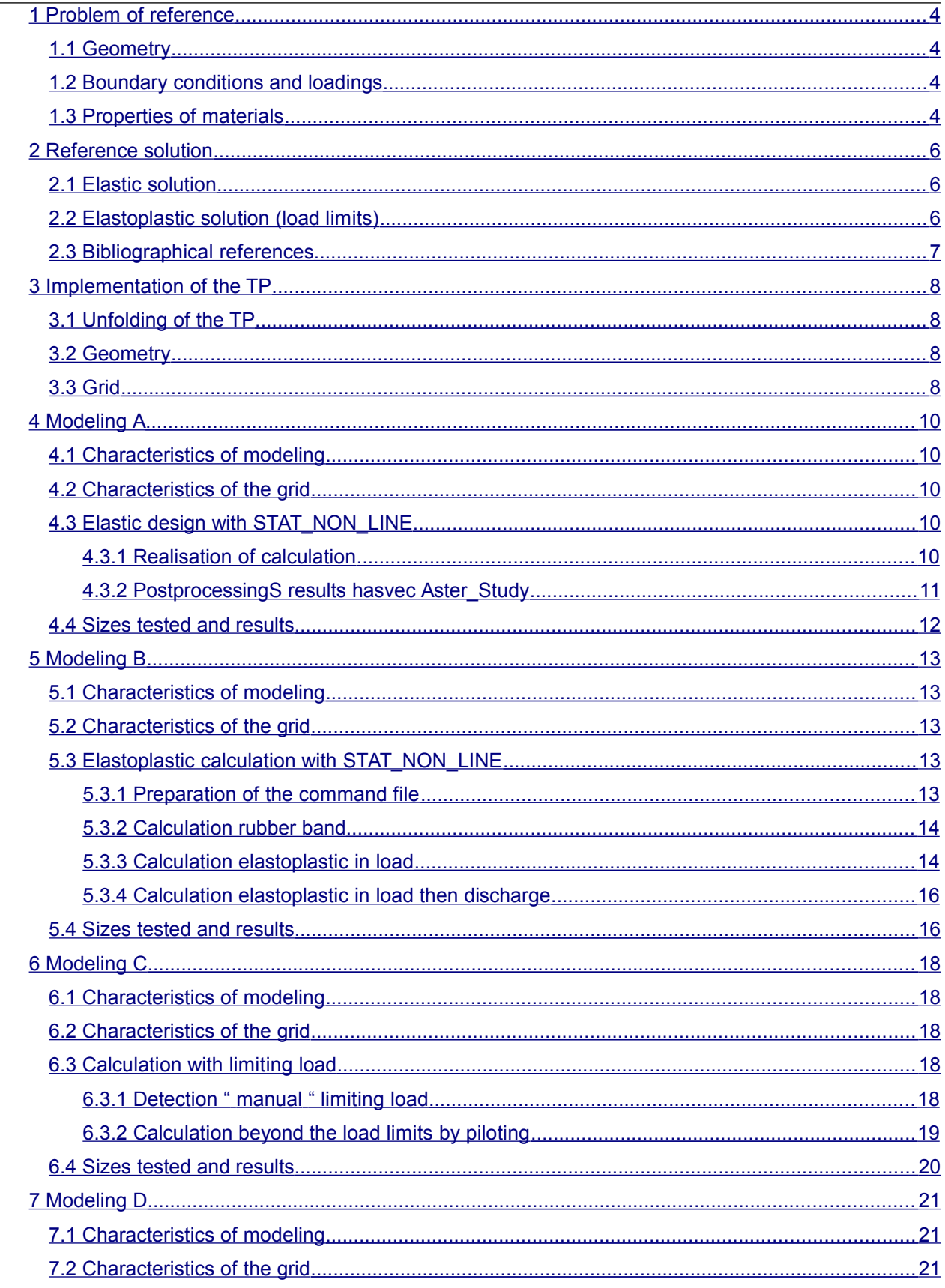

Warning : The translation process used on this website is a "Machine Translation". It may be imprecise and inaccurate in whole or in part and is provided as a convenience.<br>Copyright 2021 EDF R&D - Licensed under the terms of the GNU FDL (http://www.gnu.org/copyleft/fdl.html)

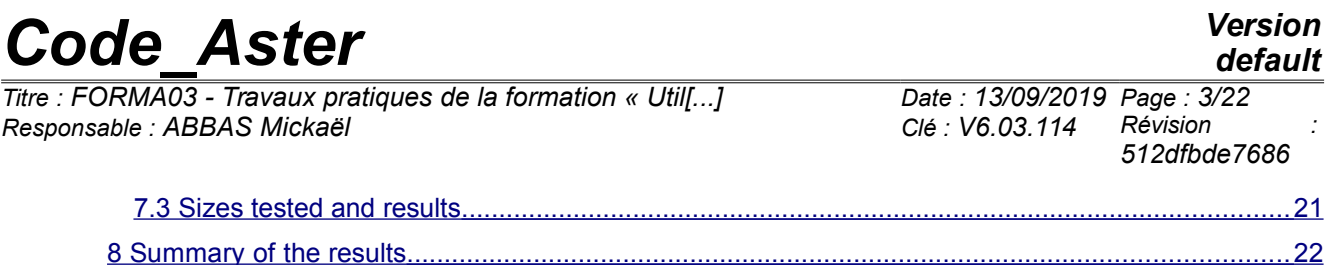

*Titre : FORMA03 - Travaux pratiques de la formation « Util[...] Date : 13/09/2019 Page : 4/22 Responsable : ABBAS Mickaël Clé : V6.03.114 Révision :*

## <span id="page-3-3"></span>**1 Problem of reference**

## **1.1 Geometry**

<span id="page-3-2"></span>It is about a rectangular plate, comprising a hole, modelled in 2D plane constraints. One models only one quarter of the plate thanks to stmmetries. Dimensions are given in millimetres.

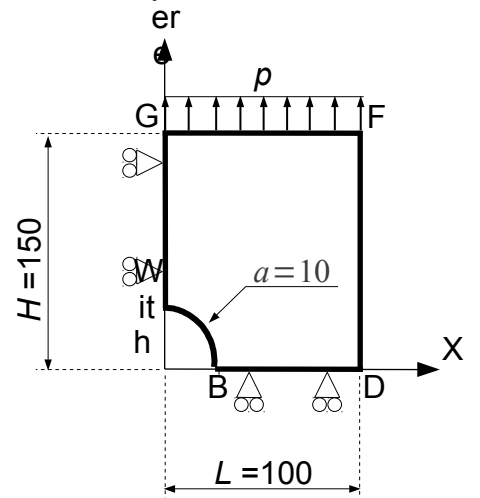

## **1.2 Boundary conditions and loadings**

#### <span id="page-3-1"></span>**Conditions of symmetry**

The plate is blocked according to *Ox* along the side *AG* and following *Oy* along the side *BD* .

#### **Loading in imposed constraint**

<span id="page-3-0"></span>It is subjected to a traction *p* according to *Oy* distributed on the side *FG* .

### **1.3 Properties of materials**

The behavior is elastoplastic of Von Mises, with isotropic work hardening.

Elastic characteristics are:

- Young modulus *E*=200000*MPa* ;
- Poisson's ratio  $v = 0.3$ ;
- Elastic limit: 200 *MPa* .

Work hardening is deduced from the traction diagram defined by the following data (prolongation constant right PROL\_DROITE=' CONSTANT'):

*Titre : FORMA03 - Travaux pratiques de la formation « Util[...] Date : 13/09/2019 Page : 5/22 Responsable : ABBAS Mickaël Clé : V6.03.114 Révision :*

# *512dfbde7686*

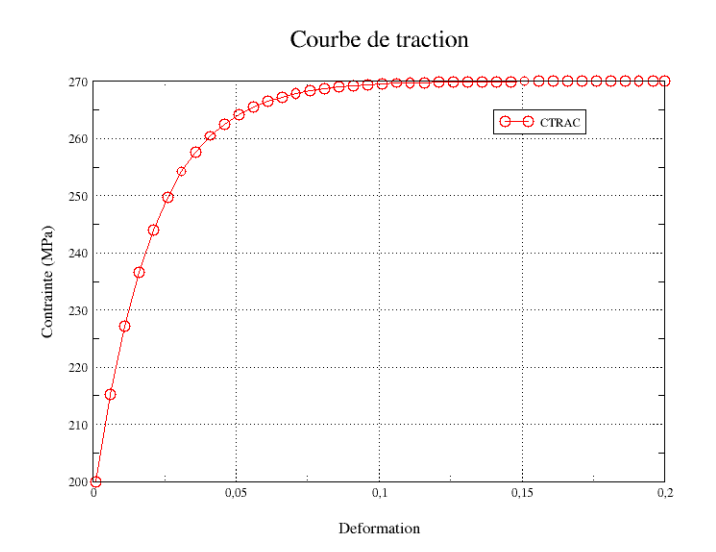

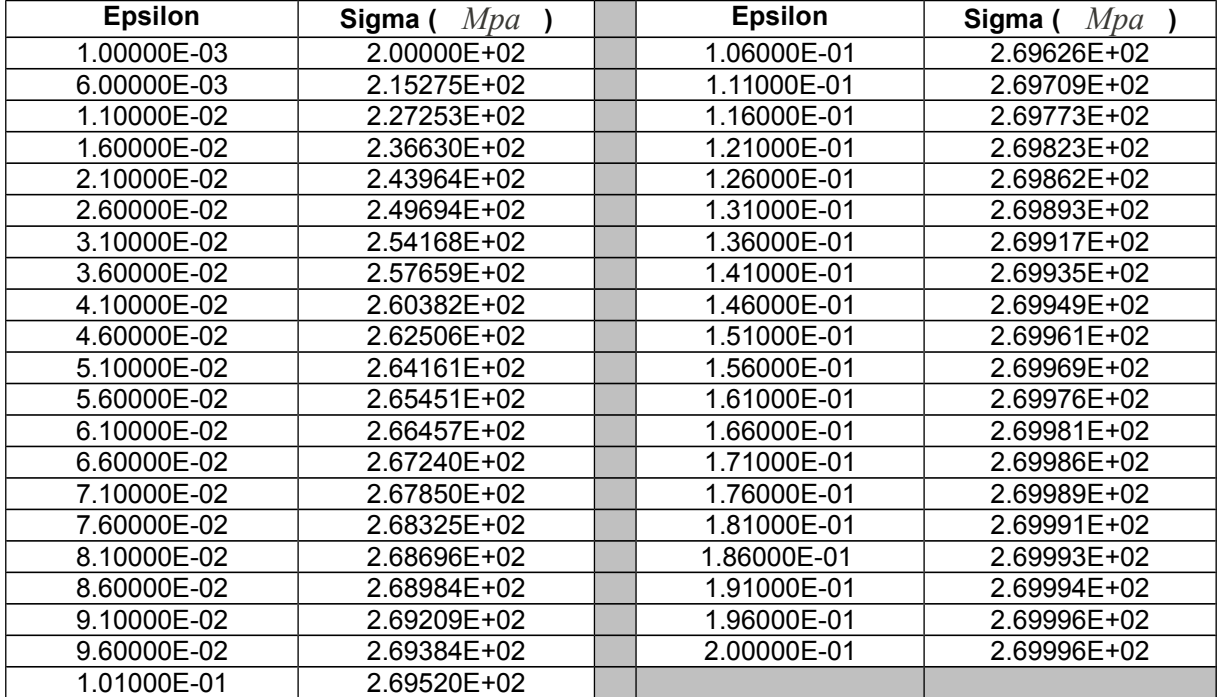

*Warning : The translation process used on this website is a "Machine Translation". It may be imprecise and inaccurate in whole or in part and is provided as a convenience. Copyright 2021 EDF R&D - Licensed under the terms of the GNU FDL (http://www.gnu.org/copyleft/fdl.html)*

*default*

*Titre : FORMA03 - Travaux pratiques de la formation « Util[...] Date : 13/09/2019 Page : 6/22 Responsable : ABBAS Mickaël Clé : V6.03.114 Révision :*

*512dfbde7686*

## <span id="page-5-2"></span>**2 Reference solution**

### **2.1 Elastic solution**

<span id="page-5-1"></span>In elasticity, for a plate **infinite,** comprising a hole of diameter *a* , subjected to a loading *P* according to  $y$  ad infinitum, the analytical solution in plane constraints and polar coordinates  $(r, \theta)$  is:

$$
\sigma_{rr} = \frac{P}{2} \cdot \left[ \left( 1 - \left( \frac{a}{r} \right)^2 \right) - \left( 1 - 4 \cdot \left( \frac{a}{r} \right)^2 + 3 \cdot \left( \frac{a}{r} \right)^4 \right) \cdot \cos(2\theta) \right]
$$
 (1)

$$
\sigma_{\theta\theta} = \frac{P}{2} \cdot \left[ \left( 1 + \left( \frac{a}{r} \right)^2 \right) + \left( 1 + 3 \cdot \left( \frac{a}{r} \right)^4 \right) \cdot \cos(2\theta) \right]
$$
 (2)

$$
\sigma_{r\theta} = \frac{P}{2} \cdot \left[ \left( 1 + 2 \cdot \left( \frac{a}{r} \right)^2 - 3 \cdot \left( \frac{a}{r} \right)^4 \right) \cdot \sin(2\theta) \right]
$$
 (3)

In particular, at the edge of the hole  $(r=a)$ , one a:

<span id="page-5-3"></span>
$$
\sigma_{\theta\theta} = p \left[ 1 + 2 \cos(2\theta) \right] \tag{4}
$$

And along the axis *x* :

$$
\sigma_{\theta\theta} = \sigma_{yy} = \frac{P}{2} \cdot \left[ \left( 1 + \left( \frac{a}{r} \right)^2 \right) + \left( 1 + 3 \cdot \left( \frac{a}{r} \right)^4 \right) \right]
$$
 (5)

Numerically, for  $P=1$   $MPa$ , and for an infinite plate, one has

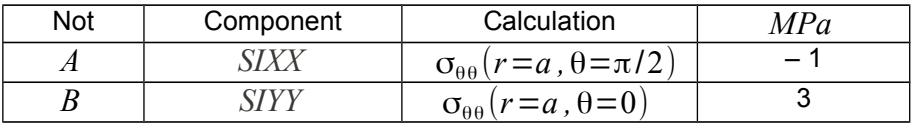

For a plate of dimension **finished**, the abacuses [bib1] make it possible to obtain the coefficient of stress concentration, and one finds that for a traction of 1 *MPa* , *SIGYY* maximum is worth approximately 3.03 *MPa* at the point *B* .

## **2.2 Elastoplastic solution (load limits)**

<span id="page-5-0"></span>In elastoplasticity, by a static approach in plane constraints, one can obtain a terminal supérieure of the load limits for a band of width  $2L$  finished and infinite length, comprising a hole of width  $2a$ and subjected to an ad infinitum imposed constraint *p* :

$$
p_{\lim} = \frac{\sigma_y (L - a)}{L} \tag{6}
$$

Here one obtains as limits supérieure of the limiting load:  $p_{\rm lim}^{\parallel}$ =0.9 $\times$ 270=243  $MPa_{-}$ . (One takes here  $\sigma_y = 270 \, MPa$ , because the limiting load is identical between an elastoplastic material *Warning : The translation process used on this website is a "Machine Translation". It may be imprecise and inaccurate in whole or in part and is provided as a convenience.*

*Copyright 2021 EDF R&D - Licensed under the terms of the GNU FDL (http://www.gnu.org/copyleft/fdl.html)*

*default*

*Titre : FORMA03 - Travaux pratiques de la formation « Util[...] Date : 13/09/2019 Page : 7/22 Responsable : ABBAS Mickaël Clé : V6.03.114 Révision :*

*512dfbde7686*

*default*

perfect and a material whose traction diagram presents a horizontal asymptote to 270 *MPa* ). In this test (in particular modeling B), one would like to find, by an elastoplastic calculation, an approximation of this limiting load, knowing that the analytical methods make it possible to know a terminal of it supérieure. We will thus take the value  $\overline{p}_{\text{lim}}$ like reference.

## **2.3 Bibliographical references**

- <span id="page-6-0"></span>[1] Analysis limits fissured structures and criteria of resistance. F. VOLDOIRE: Note EDF/DER/HI/74/95/26 1995
- [2] "Stress concentration factors", Peterson R.E., Wiley, 1974.

*Titre : FORMA03 - Travaux pratiques de la formation « Util[...] Date : 13/09/2019 Page : 8/22 Responsable : ABBAS Mickaël Clé : V6.03.114 Révision :*

## <span id="page-7-3"></span>**3 Implementation of the TP**

## **3.1 Unfolding of the TP**

<span id="page-7-2"></span>It is a question of concluding the elastic design by generating the geometry, the grid and the command file AsterStudy using the platform SalomEMeca.

This TP allows:

- To implement a standard non-linear calculation in the module AsterStudy : management of the loading, materials, the behavior and the parameters of STAT\_NON\_LINE ;
- To understand and implement the concept of piloting;
- <span id="page-7-1"></span>• To make "advanced" postprocessings (to plot curves in particular).

## **3.2 Geometry**

One will create the plane face of the quarter higher right DE the plate.

To launch the module Geometry.

Principal stages to build this geometry are the following ones :

- To define contours of the plate, one can, for example, to use the tool " Sketcher " (Finely New Entity  $\rightarrow$  Lowic  $\rightarrow$  2D Sketch ) . It is simpler of commencer by not *B* of coordinates  $(10, 0)$  . On the basis of  $B$ , for the arc of a circle, to use Standard element (Withrc) and Destination (Direction/Perpendicular), and to define the ray 10 and L' angle and the ray 90°. The point is obtained  $\Lambda$  . Then to use Standard element (Line) and Donner other points ( *G* , *F* , *D* ) by their absolute coordinates. To finish by Closure sketch.
- A closed contour is then obtained (Sketch  $1$  ) on which one must build a face ( Menu New Entity  $\rightarrow$  Build  $\rightarrow$  Face ). The geometry of the plate is then complete.
- To build useful groups for calculation. Here one builds 5 groups D be edges on which the boundary conditions (symmetries and loading) will be pressed: left for the edge *AG* , high for the edge *GF* and low for the edge *BD* , right-hand side for the edge *FD* and hole for the arc  $AB$  . Menu New Entity  $\rightarrow$  Group  $\rightarrow$  Create Group : To select the geometrical type of entity (here the line, edge) and to select the edge directly in the chart window, E nsuite to click on Add , U N number of object must then appear. One can change the name of the group before L E to validate by Apply.
- One can also create the groups nodes, which will be useful for postprocessing or piloting (Menu New Entity  $\rightarrow$  Group  $\rightarrow$  Create Group): five groups of top  $\overline{A}$ ,  $\overline{B}$ ,  $\overline{D}$ , *F* and *G* .

## **3.3 Grid**

<span id="page-7-0"></span>One will create a grid plan of the quarter higher right it plates it, in quadratic elements, to have a sufficient precision.

To launch the module Mesh.

Principal stages for to generate the grid are the following ones :

- To build grid ( Menu Mesh  $\rightarrow$  Create Mesh ). To select geometry to be netted Face 1, then to choose With lgorithm → NETGEN 1D-2D while adding H ypothe located  $\rightarrow$  NETGEN 2D Parameters . On this assumption, to select Fineness  $\rightarrow$  Fine and coachman the box Second Order before Apply .
- Calculer it grid (Finely Mesh  $\rightarrow$  Compute ). A window of information of grid must appear, and ON obtains then a grid refined close to the hole with large elements in the top of the plate.
- To refine this grid, to click on the right on the grid and to choose Mesh edict, then to publish the parameters NETGEN 2D Parameters :

*Warning : The translation process used on this website is a "Machine Translation". It may be imprecise and inaccurate in whole or in part and is provided as a convenience. Copyright 2021 EDF R&D - Licensed under the terms of the GNU FDL (http://www.gnu.org/copyleft/fdl.html)*

*Titre : FORMA03 - Travaux pratiques de la formation « Util[...] Date : 13/09/2019 Page : 9/22 Responsable : ABBAS Mickaël Clé : V6.03.114 Révision :*

*512dfbde7686*

- One can to decrease  $Max$   $Size$  while choosing for example  $10$ .
- $\bullet$  If one wants to refine around the hole, one can in the mitre  $Room$  sizes hasjouter the group hole *AB* with the button One Edge , and then IL is enough to modify the associated value. By decreasing it (for example  $2$ ), the grid will be refined around hole.
- Calculer it grid (Finely Mesh  $\rightarrow$  Compute).
- To make pass the grid of linear to quadratic: "Modification  $-$  > Convert to/from quadratic ".
- To create Lbe groups DE e-mailbe geometrical correspondents with the group (Menu Mesh  $\rightarrow$ Create Groups FRomanian Geometry ) . Selectionner all geometrical groups. • Exporter it grid with format MED.

*Titre : FORMA03 - Travaux pratiques de la formation « Util[...] Date : 13/09/2019 Page : 10/22 Responsable : ABBAS Mickaël Clé : V6.03.114 Révision :*

*512dfbde7686*

*default*

## <span id="page-9-4"></span>**4 Modeling A**

## **4.1 Characteristics of modeling**

<span id="page-9-3"></span>Elastic design of one quarter of the plate on a model in plane constraints ( $C$  PLAN). The loading is defined in the § 1.2. One charges until  $p=10 MPa$ .

## **4.2 Characteristics of the grid**

<span id="page-9-2"></span>A grid is used quadratic.

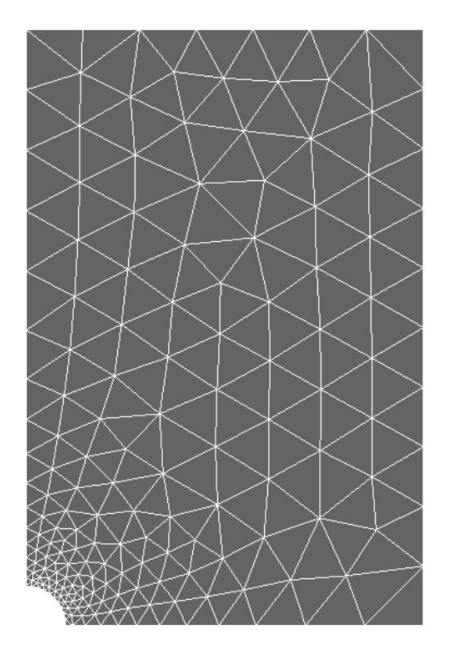

## **4.3 Elastic design with STAT\_NON\_LINE**

<span id="page-9-1"></span>It is a question of concluding the elastic design by generating the command file AsterStudy using the platform Salomé-Meca. Modeling is C\_PLAN. One must find the same results as by using the order MECA\_STATIQUE.

### **4.3.1 Realisation of calculation**

<span id="page-9-0"></span>To launch the module AsterStudy. Then in left column, to click on the mitre View box. One defines the command file of the calculation case (to click on the right with CurrentCase and to choose Add Internship). Foot-note: to add orders by the menu Commands → All show .

Principal stages for the creation and the launching of the calculation case are the following ones:

- To see the grid with format MED: Order LIRE\_MAILLAGE.
- To direct Lhas normal edge on which the loading of traction will be applied : Category  $Mesh$  / Order MODI MAILLAGE/ORIE PEAU 2D in affecting the group hauT in GROUP MA. One keeps the same name of the grid while using reuse.
- To define the finite elements used: Order AFFE MODELE for to affect the phenomenon MECHANICS and modeling in plane constraints 2D ( $\overline{C}$  PLAN) with all the elements.
- To define material: Order DEFI\_MATERIAU. To choose ELAS and to seize the values of the Young modulus and the Poisson's ratio.

*Titre : FORMA03 - Travaux pratiques de la formation « Util[...] Date : 13/09/2019 Page : 11/22 Responsable : ABBAS Mickaël Clé : V6.03.114 Révision :*

*512dfbde7686*

*default*

- To affect material with all the elements : Order AFFE\_MATERIAU.
- To affect conditions with limiting kinematics : Order AFFE\_CHAR\_MOVIES / MECA\_IMPO for Symetry on the quarter of plate (groups left and low).

*Code\_Aster Version*

- To affect the loading : Order AFFE\_CHAR\_ MECA/ FORCE\_CONTOUR for the force distributed on the top of the plate. Simplest is to define a unit stress ( $FY=1.0$ ), that one will multiply then by a function crawls with time.
- To create a function crawls linear  $f = t$  for to multiply the mechanical loading unit : Order DEFI\_FONCTION. For example, it variE enter  $(0,0)$  and  $(1000,1000)$
- To create the temporal discretization using CMommandeS DEFI LIST REEL and DEFI LIST INST. For example, one can determine the end of moment with 10s to correspond the loading to 10*MPa* .
- To calculate the elastic evolution: Order STAT NON LINE. One puts BEHAVIOR/ RELATION= ' ELAS ', the list of moment defined previously in INCREMENT, materials in CHAM MATER, MODEL and also them boundary conditions and the loading ( $LOAD +$ FONC MULT) in EXCIT.

<span id="page-10-0"></span>For launchR the calculation case, in left column, to click on the mitre History View.

#### **4.3.2 PostprocessingS results hasvec Aster\_Study**

For a non-linear calculation, the order STAT\_NON\_LINE fate out of standard three fields (according to the options of the keyword FILING :

- The field of displacements with the nodes DEPL;
- The field of the constraints at the points Gauss SIEF ELGA;
- The field of the internal variables at the points of Gauss VARI\_ELGA.

For postprocessing, one proposes besides calculating using CALC\_CHAMP with reuse :

- The field of the constraints with the nodes (SIGM\_NOEU) by option CONSTRAINT.
- Equivalent constraints (Von Mises, Tresca, etc) at the points of Gauss, SIEQ ELGA by option CRITERIONS.

One proposes to print the results with the format MED with IMPR\_RESU in order to visualize them in Results however Paravis.

#### **One proposes then several postprocessings more evolved (facutatif) :**

#### **Extraction of the constraint SIYY according to vertical displacement DY for the point**  $G$  **:**

- To extract vertical displacement DY at the point  $G$  : order RECU FONCTION by using it result, and choosing the field DEPL and component DY .
- To extract L forced SIYY at the point *G* : order RECU FONCTION by using it result, and choosing the field SIGM\_NOEU E T component SIYY .
- **Fo print the function**  $SIYY = f(DY)$  : Order IMPR\_FONCTION with the format XMGRACE ( keyword CURVE  $\rightarrow$  FONC X and FONC Y ).

#### **Extraction of the constraint SIYY on the lower edge** *BD* **:**

- C alcule R L E field of the constraints by elements to the nodes ( SIGM EL NO ): order FORCED CALC\_CHAMP/.
- To extract a table from constraint SIYY at the certain points on the edge *BD* : order MACR\_LIGN\_COUPE allows to extract in one table components of a field following a way given (keyword LIGN COUPE). To apply the order to the component SIYY field SIGM\_ELNO, with 10 points on the way *BD* (by giving the coordinates of the points *B* and *D* ) .
- To print a curve starting from a table: order IMPR TABLE for I mprimer with the format XMGRACE the table the preceding one while filtering over the last moment (for example, FILTER/ NOM PARA = 'INST', VALE= 10 ). The parameters with axes X and Y of the curve are defined by NOM\_PARA : curvilinear X-coordinate ( ABSC\_CURV ) and constraint ( SIYY ) .

*Titre : FORMA03 - Travaux pratiques de la formation « Util[...] Date : 13/09/2019 Page : 12/22 Responsable : ABBAS Mickaël Clé : V6.03.114 Révision :*

*512dfbde7686*

#### **Extraction of the constraints on Bord of the hole** *AB* **:**

Ewill xtraiRe Lhas constraint  $\sigma_{\theta\theta}$  along the edge of the hole: order MACR LIGN COUPE. In the keyword LIGN COUPE, one specifies TYPE=ARC and the reference mark POLAR. ON defines 10 points on the edge of the hole by giving the coordinates DU not of departure *B* and center  $O$  . One filter at the last moment INST = 10 and product thus a table. *Notice : in the reference mark POLAR in 2D, The significance of the components is: DX ray*

 $r$  , DY angle  $\theta$  . Thus for  $\sigma_{\theta\theta}$  one has  $\textit{NOM\_CMP}$  = IFYY .

- To extract the function  $\sigma_{\theta\theta} = f(s)$  with the curvilinear X-coordinate  $s = \theta R$  (  $s \in [0, R\pi/2]$  ): order RECU FONCTION. One defines PARA X with the curvilinear Xcoordinate ( <code>ABSC\_CURV</code> ) and <code>PARA\_Y</code> with  $\sigma_{\theta\theta}$  (IFYY).
- In elasticity, one can compare it digital result with the analytical reference (equation 4).
	- One can to create formula analytical: order FORMULA. It depends on the curvilinear coordinate *S* (NOM PARA='/VALE='  $p*$   $(1.+2.*cos$   $(2. *S/R))$ ' with  $p=10MPa$  and  $R=10mm$ ).
	- $\circ$  To create a list of S values reality S of *S* from 0 with  $s_{\text{max}} = \pi R/2$  : Order DEFI LIST REEL.
	- Interpolation of formula starting from the list of  $S$  : order CALC\_FONC\_INTERP.
- C ommande IMPR FONCTION to print with the format XMGRACE L be curves of two function S: C it resulting from the result digital  $\sigma_{\theta} = f(s)$  and that formula analytical.

#### **Extraction of the resulting force vertical at the top of the plate according to vertical displacement:**

- Calculation of the option FORC\_NODA with the order CALC\_CHAMP/ FORCE .
- To extract displacement vertical at the point *G* : order RECU\_FONCTION by using it result, and choosing the field DEPL, component DY.
- E xtraire of the vertical resulting force on the edge high plate: order MACR LIGN COUPE. One chooses RESULT and NOM CHAM=FORC NODA . In the keyword LIGN COUPE , O N defines points on which one wishes to calculate the resultant: to give the coordinates of *G* and  $F$ , the number of the points, and RESULTANTE=DY. One produces then a table.
- To extract the function of the resultant vertical according to time *Resultante*  $\Delta V = f(t)$  : order RECU\_FONCTION .
- To print function *Resultante*  $_{\text{Dy}} = f(DY)$  : C ommande IMPR FONCTION with the format XMGRACE .

## **4.4 Sizes tested and results**

<span id="page-11-0"></span>One tests the value of the components of constraints for the loading of  $10MPa$  :

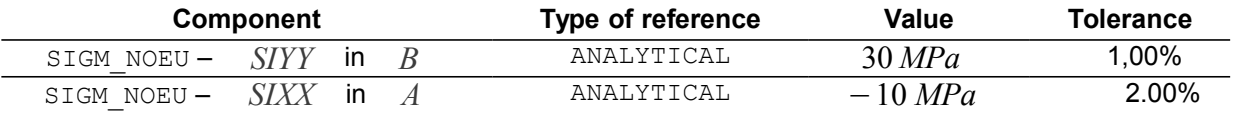

*Titre : FORMA03 - Travaux pratiques de la formation « Util[...] Date : 13/09/2019 Page : 13/22 Responsable : ABBAS Mickaël Clé : V6.03.114 Révision :*

*512dfbde7686*

## <span id="page-12-4"></span>**5 Modeling B**

## **5.1 Characteristics of modeling**

<span id="page-12-3"></span>One does three calculations on a model in plane constraints  $(C<sub>PLAN</sub>)$ :

- Elastic design: one charges until  $p=10 MPa$  ;
- Elastoplastic calculation: one charges until  $p=230$  *MPa*
- Elastoplastic calculation then discharge: one charges until  $p=230$   $MPa$  then one discharges until  $p=0$

## **5.2 Characteristics of the grid**

<span id="page-12-2"></span>One uses the same grid as modeling A (who comprises 315 TRIA6 and 686 nodes).

## **5.3 Elastoplastic calculation with STAT\_NON\_LINE**

<span id="page-12-1"></span>It is a question of concluding elastoplastic calculation with isotropic work hardening given by a traction diagram such as the uniaxial constraint tends towards a constant value ( 270 *MPa* ).

There thus exists a limiting load for this structure of which a terminal supérieure is known  $p_{\text{lim}}$  < 243 *MPa* . In this modeling, one charges only until 230 MPa and one proceeds to an elastic return. The loading case limits will be treated in LE following paragraph.

#### **5.3.1 Preparation of the command file**

<span id="page-12-0"></span>To launch the module AsterStudy .

Then in left column, to click on the mitre View box.

One defines the command file of the calculation case (to click on the right with CurrentCase and to choose Add Internship).

Foot-note: to add orders by Menu Commands  $\rightarrow$  All show.

One defines the command file of the calculation case. The command file is very similar to modeling the preceding one , below, in fat, the differences are indicated:

- To see the grid with format MED: Order LIRE\_MAILLAGE.
- To direct Lhas normal edge on which the loading of traction will be applied : Category Mesh / Order MODI MAILLAGE/ORIE PEAU 2D in affecting the group hauT in GROUP MA. One keeps the same name of the grid while using reuse.
- To define the finite elements used: Order AFFE MODELE for to affect the phenomenon MECHANICS and modeling in plane constraints 2D ( $\text{C. PLAN}$  ) with all the elements.
- **To see the traction diagram provided in the file forma03b.21** : Order LIRE\_FONCTION / NOM\_PARA = 'EPSI'.
- D**to éfinir material** : Order DEFI\_MATERIAU/ ELAS and TRACTION (to affect traction diagram).
- To affect material with all the elements : Order AFFE\_MATERIAU .
- To affect conditions with limiting kinematics and the loading : Order AFFE CHAR\_ MOVIES / MECA IMPO for Symetry on the quarter of plate (groups left and low).
- To affect the loading : Order AFFE\_CHAR\_ MECA/ FORCE\_CONTOUR for the force distributed on the top of the plate. Simplest is to define a unit stress ( $FY=1.0$ ), that one will multiply then by a function crawls with time.
- To create a function crawls linear  $f = t$  for to multiply the mechanical loading unit: Order DEFI FONCTION. For example, it variE enter  $(0,0.)$  and  $(1000,1000.)$
- **To create the temporal discretization usingC MommandeS DEFI LIST REEL and** DEFI LIST INST. For example, one can determine 30 pas de time until 300s for to

*Titre : FORMA03 - Travaux pratiques de la formation « Util[...] Date : 13/09/2019 Page : 14/22 Responsable : ABBAS Mickaël Clé : V6.03.114 Révision :*

correspond the loading maximum with  $300 MPa$ . In DEFILIST INST, activer the automatic cutting of the step of time: FAILURE/EVENEMENT= ' ERROR ' and WithCTION= ' CUTTING '.

• **To calculate the evolution elastoplastic**: Order STAT NON LINE. One puts BEHAVIOR/ RELATION= ' VMIS ISOT TRAC ', the list of moment defined previously in INCREMENT, materials in CHAM MATER, MODEL and also them boundary conditions and the loading (LOAD + FONC\_MULT) in EXCIT.

### **5.3.2 Calculation rubber band**

<span id="page-13-1"></span>If one indicates INST\_FIN = 10S daNS the keyword INCREMENT order STAT\_NIN\_LINE, one will have applied a force well of  $10 MPa$ , what is equivalent strictly to the elastic case. Here some elements to be checked:

- To check that one finds the same results as in modeling the preceding one : displacements and constraints.
- To check the indicator of plasticity (VARI ELGA). It must be null everywhere, idem for the cumulated plastic deformation (EPSP\_ELGA).
- To observe the table of convergence: iteration count of Newton.
- Vary the temporal discretization (many steps of time).
- To compare the constraint  $\sigma_{\theta\theta}$  on the edge of the hole and to compare with the analytical solution.

#### **5.3.3 Calculation elastoplastic in load**

<span id="page-13-0"></span>If one indicates  $INST$  FIN = 230S Dyears the keyword INCREMENT order STAT NIN LINE, one will have applied a force well of 230 *MPa* **.** 

One must have plasticization of the structure because the resulting constraint in part of the structure is higher than the yield stress (which is worth 200MPa).

With the discretization in 30 pas de time of the loading and the activation of the cutting of the step of time, there will be no convergence. The algorithm of Newton fails. To try to make converge, you can exploit several parameters:

- To increase the discretization of the loading (attention not to go too far, less 100 pas) so that calculation is not too long!).
- To increase the maximum iteration count of Newton which is worth 10 by defaults ( STAT\_NON\_LINE/ CONVERGENCE/ITER\_GLOB\_MAXI ).
- To activate linear research (STAT\_NON\_LINE/ RECH\_LINEAIRE ).
- To increase the number of possible subdivisions of the step of time in the management of notconvergence ( DEFI\_LIST\_INST/ECHEC/SUBD\_NIVEAU ).
- Combination of all the preceding techniques.

Here Ucombination which does not function in our case :

- Discretization of the loading in 50 pas;
- STAT\_NON\_LINE/ CONVERGENCE/ITER\_GLOB\_MAXI = 20;
- Activated linear research;
- Cutting up to five under-levels (DEFI\_LIST\_INST/ECHEC/SUBD\_NIVEAU=5).

With this combination, one obtains the convergence in 358 pas (instead of the 30 initial ones, because of cuttings) and more than 4300 iterations.

Some results interesting to observe:

- At the final moment of calculation, for the maximum loading, one can notice on the isovaleurs of cumulated plastic deformation, the localization of the plastic deformations (variable internal V1 ) in the vicinity of *B* . One will be able to use visualization at the points of Gauss to visualize the plastic deformation equivalent cumulated to the places where it is calculated.
- For a loading lower than  $66,7$   $MPa$ , there is no plasticization.
- Until 230 MPa , one is constantly in load.

*Copyright 2021 EDF R&D - Licensed under the terms of the GNU FDL (http://www.gnu.org/copyleft/fdl.html)*

*Warning : The translation process used on this website is a "Machine Translation". It may be imprecise and inaccurate in whole or in part and is provided as a convenience.*

The maximum value of the criterion of  $V \circ n$  Mises at the points of Gauss is always lower or equal to 270 *Mpa* , which shows that the solution checks the law of behavior well.

Let us observe the table of convergence to an unspecified step:

Moment of calculation: 2.297250000000e+02 - Level of cutting: 2

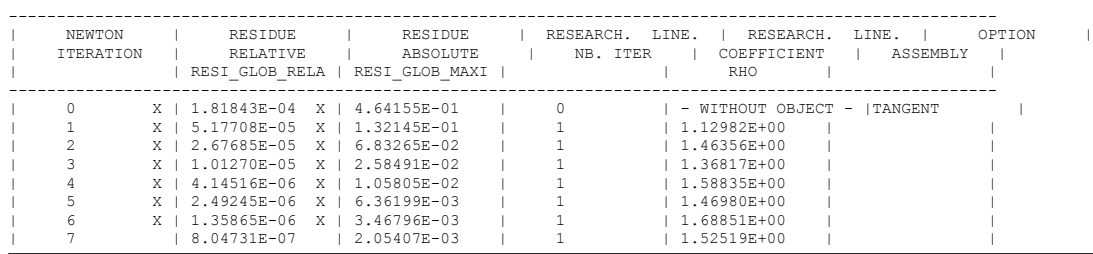

We are at the moment 229.725, one cut out twice the basic list and one converges in 8 iterations of Newton. One note:

- Linear research was not very expensive: an iteration only (by default STAT NON LINE/RECH LINEAIRE/ ITER LINE MAXI=3 ). It is also seen that there is no research linear in prediction.
- Convergence is tested on the criterion RESI GLOB RELA. Without changing the values by default of the order STAT\_NON\_LINE/ CONVERGENCE, one must thus have RESI\_GLOB\_RELA lower than  $1.0\times{10}^{-6}$  to reach convergence.
- The tangent matrix is calculated only in prediction, on several steps of time, one sees that it is always calculated with the first iteration. This corresponds well to the adjustment by default of the order STAT\_NON\_LINE/ NEWTON: REAC\_INCR=1 and REAC\_ITER = 0.

It is possible to ask the order STAT\_NON\_LINE to show more information: to follow the value of a degree of freedom (keyword SUIVI\_DDL), or to ask to display the place where the convergence criteria are worst (keyword AFFICHAGE/INFO\_RESIDU=' OUI' ). This last adjustment allows, for example, to know which place of the structure controls convergence. At the end of the transient of the statistical data are displayed:

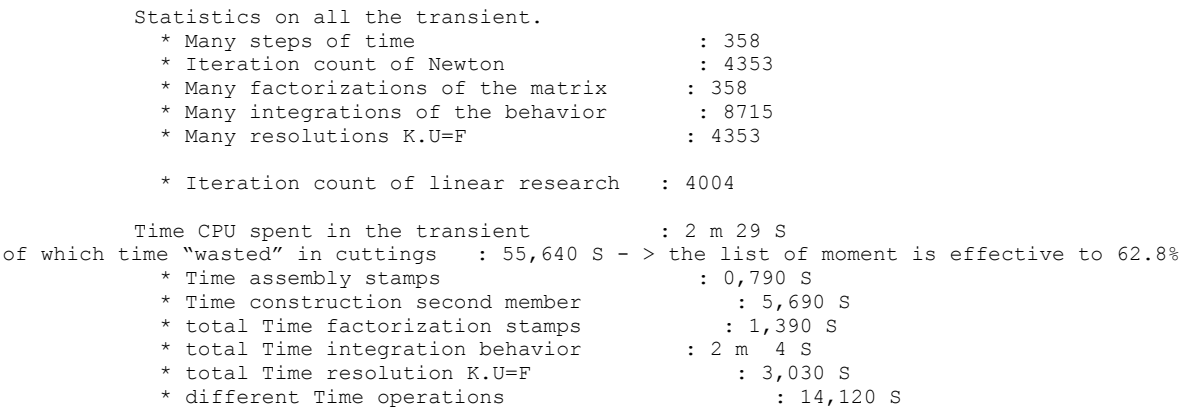

We will detail all information but will not pass some note:

- For this one sees that the most consuming station is the integration of the law of behavior, well in front of the factorization and the resolution of the system. It is often the case in 2D, but it is especially related to the fact that one uses a noncomplete version of Newton. The matrix is factorized only once by step of time (one also sees it on the number of factorizations: 358, like the number of steps of time).
- The initial list of time cut out in 50 pas de time was not most effective: the time wasted in calculation because of failures of convergence and thus of the redécoupe of the step of time is of approximately a third of total time.

Statistics on all the transient.

*default*

*Titre : FORMA03 - Travaux pratiques de la formation « Util[...] Date : 13/09/2019 Page : 16/22 Responsable : ABBAS Mickaël Clé : V6.03.114 Révision :*

*512dfbde7686*

To improve convergence substantially, it is enough to activate complete Newton: STAT\_NON\_LINE/NEWTON/REAC\_ITER=1. On 50 pas de time one gets the following results:

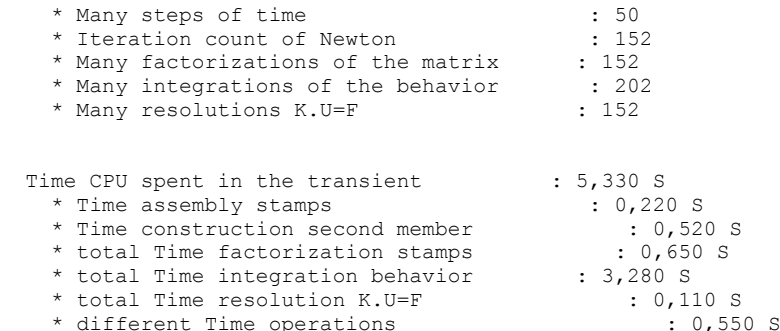

Besides the increase the speed of convergence (30 times faster), one observes no cutting of the step of time. One can even more coarsely cut out the list of moments.

#### **5.3.4 Calculation elastoplastic in load then discharge**

<span id="page-15-1"></span>We now will carry out the discharge. For that, One defines a new slope in the shape of hat:

- 1.  $F=0$  for  $t=0$  .
- 2.  $F=230$ . for  $t=230$ .
- 3.  $F=0$  for  $t=300$ .

Then a news should be defined the list of moments in report: Order DEFI LIST REEL (30 pas de time until  $t=230$ . , then 10 pas de time until  $t=300$ . ) and of the order DEFILIST INST by activating the automatic cutting of the step of time with FAILURE/EVENEMENT='ERROR' and ACTION='CUTTING').

Do a new calculation (one E new order STAT NON LINE) while taking INST FIN =  $300$ . in the keyword INCREMENT of the order STAT\_NON\_LINE , and in utilisant the new slope and the new list of moment.

If one takes again the strategy allowing to carry out calculation until the end in plasticity (i.e. until  $p=230$  *MPa* while using STAT NON LINE/NEWTON/REAC ITER=1 ), by minimizing temporal cutting (preceding exercise), one realizes that this strategy must be improved on the part discharges plastic because it does not converge with these adjustments.

It is pointed out that the discharge is done in an elastic way and creates an inelastic deformation when the loading is null. So that calculation converges, it is thus necessary to activate the elastic matrix in prediction (STAT\_NON\_LINE/ NEWTON/PREDICTION=' ELASTIQUE' ).

It is a question of concluding elastoplastic calculation with isotropic work hardening given by a traction diagram such as the uniaxial constraint tends towards a constant value ( 270 *MPa* ).

There thus exists a limiting load for this structure of which a terminal supérieure is known:  $p_{\text{lim}}$  < 243 *MPa* . In this modeling, one will show how to carry out calculation beyond this load limits thanks to piloting.

### **5.4 Sizes tested and results**

<span id="page-15-0"></span>One tests the value of the components of constraints for the elastic design (loading of  $10MPa$ ), one must find the same thing that in modeling A, that is to say:

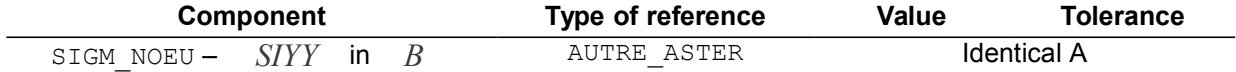

*Warning : The translation process used on this website is a "Machine Translation". It may be imprecise and inaccurate in whole or in part and is provided as a convenience.*

*Copyright 2021 EDF R&D - Licensed under the terms of the GNU FDL (http://www.gnu.org/copyleft/fdl.html)*

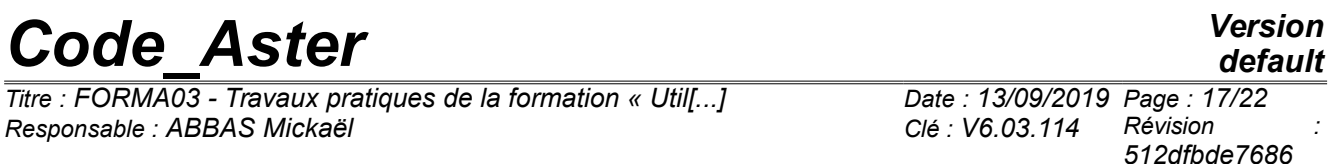

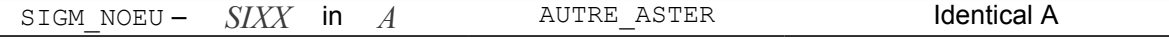

One tests the value of the components of constraints and the internal variables for elastoplastic calculation (at the moment corresponds to the loading of 230MPa ):

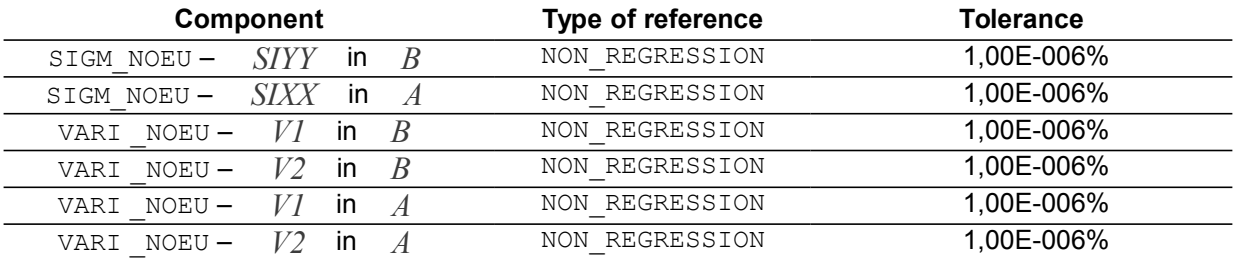

One tests the value of the components of constraints and the internal variables for elastoplastic calculation with discharge (at the moment corresponds to the final unloading of  $\ 0\ \ )$ :

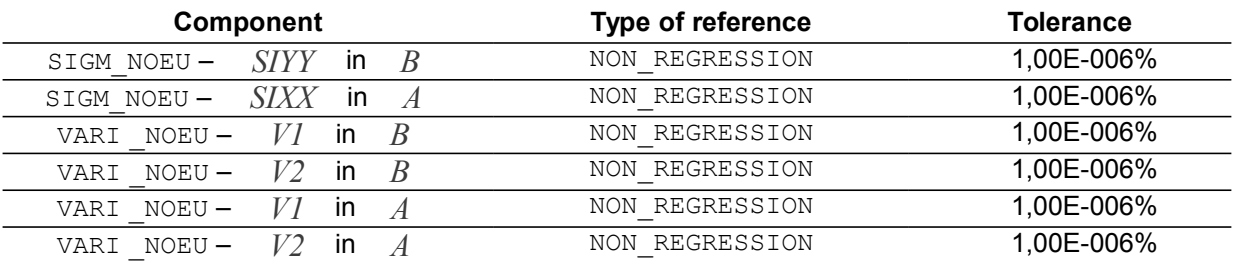

*Titre : FORMA03 - Travaux pratiques de la formation « Util[...] Date : 13/09/2019 Page : 18/22 Responsable : ABBAS Mickaël Clé : V6.03.114 Révision :*

## <span id="page-17-4"></span>**6 Modeling C**

## **6.1 Characteristics of modeling**

<span id="page-17-3"></span>One does two calculations on a model in plane constraints (C\_PLAN) :

- Elastoplastic calculation: one charges until  $p=243 MPa$
- <span id="page-17-2"></span>• Elastoplastic calculation: one does a calculation by piloting beyond the limiting load;

## **6.2 Characteristics of the grid**

<span id="page-17-1"></span>One uses the same grid as the modeling B which comprises 315 TRIA6 and 686 nodes.

## **6.3 Calculation with limiting load**

### **6.3.1 Detection " manual " limiting load**

<span id="page-17-0"></span>To launch the module AsterStudy . Then in left column, to click on the mitre View box. One defines the command file of the calculation case (to click on the right with CurrentCase and to choose Add Internship). Foot-note: to add orders by Menu Commands  $\rightarrow$  All show.

The command file is almost identical with modeling the preceding one. The only difference is that we propose here to activate the automatic management of the list of moments, i.e. the temporal discretization is entirely managed by STAT\_NON\_LINE .

- To see the grid with format MED: Order LIRE\_MAILLAGE.
- To direct Lhas normal edge on which the loading of traction will be applied : Category Mesh  $\ell$ Order MODI MAILLAGE/ORIE PEAU 2D in affecting the group hauT in GROUP MA. One keeps the same name of the grid while using reuse.
- To define the finite elements used: Order AFFE MODELE for to affect the phenomenon MECHANICS and modeling in plane constraints  $2D (C. PLAN)$  with all the elements .
- To see the traction diagram provided in the file forma03c.21 Order LIRE\_FONCTION.
- To define material: Order DEFI\_MATERIAU/ ELAS and TRACTION.
- To affect material: Order AFFE\_MATERIAU.
- To affect conditions with limiting kinematics : Order AFFE\_CHAR\_MOVIES / MECA\_IMPO for Symetry on the quarter of plate (groups left and low).
- To affect the loading : Order AFFE\_CHAR\_ MECA/ FORCE\_CONTOUR for the force distributed on the top of the plate. Simplest is to define a unit stress ( $FY=1.0$ ), that one will multiply then by a function crawls with time.
- To create a function crawls linear  $f = t$  for to multiply the mechanical loading unit : Order DEFI FONCTION. For example, it variE enter  $(0,0)$  and  $(1000,1000.)$
- **To activate the automatic management of the step of time** with the order DEFI LIST INST/METHODE='WithUTO' and DEFI LIST with PAS\_MINI=1.e-6, PAS MAXI=100 and VALE=  $(0. , 50. , 243)$  who give the three moments of obligatory passage of the automatic list.
- Calculer evolution ofelastoplastic: Commande STAT\_NON\_LINE / BEHAVIOR/RELATION= ' VMIS ISOT TRAC' with the list of moment defined previously.

One initially proposes to note "with the hand" the limiting load. The limiting load corresponds to the moment when a point of Gauss reaches the equivalent value of Von Mises of approximately 270MPa . By analytical calculation (see [§2.2\)](#page-5-0), a limit was determined supérieure of the loading which causes a plasticization with this value limits  $270MPa$  (around the hole).

For that, to proceed as in modeling the preceding one but made a loading beyond  $p=230MPa$ . Initially, a value of  $p=245MPa$  is a good reference.

<span id="page-18-0"></span>.

*512dfbde7686*

It is seen that beyond a certain loading, the tangent matrix becomes singular: it is the sign which one reached the limiting load and thus a horizontal tangent on the traction diagram. The code will try to cut out the step of time to go beyond this boundary point. By dichotomy (cutting of the step of time), it will approach the limiting value of loading. According to the grids, it is found that  $p_{\text{lim}} \approx 243 \text{MPa}$ 

The cause of difficult convergence is well the proximity of the limiting load. This is why it is necessary to subdivide the step of time. One can realize it by the value of the loading and curved constraintdisplacement at the top of the structure: one can note that for *p*=240 *MPa* the limiting load is not completely reached (not of horizontal asymptote) but that one approaches some. Isovaleurs of show a zone of concentration of plastic deformation (comparable to a line of slip) tilted of 53*°* approximately compared to the vertical, energy of the point  $\mathbf{B}$  at the flat rim. This corresponds rather well to the theory which says that the lines of slip are tilted of 54,44*°* (see [bib2]). There is here of course an approximation of the line of slip which is in theory worthless thickness. One can also note maximum vertical displacement according to *Y* point *G* . It is of approximately 5.7mm

#### **6.3.2 Calculation beyond the load limits by piloting**

The best solution if one wishes to reach the limiting loading and to even go beyond (by the resolution of an incremental elastoplastic problem) is to use the piloting of the constraint imposed by the displacement of a point. It is what one proposes here.

One will be able to use for example displacement DY point  $G$  to control the constraint  $\sigma_w$ imposed on *FG* . One will increase it until 6*mm* for example (in preceding calculation, one observed that following maximum displacement *Y* point *G* was of approximately 5.7mm , 6mm is thus well beyond the limiting load).

One will take a coefficient equal to 1. A fictitious time will thus be used *t* such as  $\Delta$  *t* =  $\Delta$   $U$  <sub>*Y*</sub> (*G*) $\times 1$  . I.e. time fiction vary here enters 0 and 6 *s* (to represent a displacement of piloting  $DY$  *G* enter 0 and  $6mm$ ).

Note: in alternative to this kind of calculation, a method of calculating of the limiting load is available in Code Aster (in  $3D$ , axisymmetric and plane deformation): it uses a material of Norton-Hoff, quasi-incompressible elements and direct methods of limiting analysis providing a framing of the limiting load (cf the documents [U2.05.04] and [R7.07.01]).

To launch the module AsterStudy . Then in left column, to click on the mitre View box. One defines the command file of the calculation case (to click on the right with CurrentCase and to choose Add Internship) Foot-note: to add orders by Menu Commands  $\rightarrow$  All show.

Principal stages for the creation and the launching of the calculation case are the following ones:

- To see the grid with format MED: Order LIRE\_MAILLAGE.
- To direct Lhas normal edge on which the loading of traction will be applied : Category Mesh  $\ell$ Order MODI MAILLAGE/ORIE PEAU 2D in affecting the group hauT in GROUP MA. One keeps the same name of the grid while using reuse.
- To define the finite elements used: Order AFFE MODELE for to affect the phenomenon MECHANICS and modeling in plane constraints 2D ( C PLAN ) with all the elements .
- To see the traction diagram provided in the file forma03c.21 Order LIRE\_FONCTION .
- To define material: Order DEFI\_MATERIAU/ ELAS and TRACTION.
- To affect material with all the elements : Order AFFE\_MATERIAU.
- To affect conditions with limiting kinematics : Order AFFE CHAR MOVIES / MECA IMPO for Symetry on the quarter of plate (groups left and low).

*Titre : FORMA03 - Travaux pratiques de la formation « Util[...] Date : 13/09/2019 Page : 20/22 Responsable : ABBAS Mickaël Clé : V6.03.114 Révision :*

*512dfbde7686*

- **To affect the loading** : Order AFFE\_CHAR\_ MECA/ FORCE\_CONTOUR for the force distributed on the top of the plate. One is defined unit stress ( $FY=1.0$ ) who will be controlled in STAT\_NON\_LINE.
- **Create the temporal discretization** usingS orders DEFI\_LIST\_REEL (10 pas de time until  $t=4 s$  ) and DEFILIST INST by activating the automatic cutting of the step of time: FAILURE/EVENEMENT='ERROR' and ACTION='CUTTING') .
- **ModifyR the type of the loading (force distributed)** : in the order STAT\_NON\_LINE / EXCIT, utiliser TYPE CHARGE='FIXE\_PILO' for the force applied. And hasctiver piloting: keyword factor PILOTING :

```
TYPE=' DDL_IMPO' .
COEF MULT=1.0 .
GROUP_NO=' G' .
NOM_CMP=' DY' .
```
• Calculationer evolution ofelastoplastic: Order STAT\_NON\_LINE / BEHAVIOR/RELATION= ' VMIS\_ISOT\_TRA C '.

ObserveZ in the file "message" the value of the parameter  $ETA$  PILOTAGE,  $\eta$ . To know the load exit of piloting, it is enough to make  $F_{\text{pilot}} = \eta \times F_{y}$  with  $F_{y} = 1.0$ , unit stress which one imposes. One obtains in theory a good approximation of the limiting load (by higher value) than one will be able to compare on the terminal supanalytical érieure ( 243 *MPa* ).

One will be able to plot, in continuation, the curve forces resultant-displacement in *G* according to time.

#### **Extraction of the parameter of piloting:**

- To extract the values from the parameter ETA PILOTAGE in the result: order RECU\_FONCTION/ NOM\_PARA\_RESU on the parameter ETA\_PILOTAGE.
- To print the function ETA PILOTAGE  $=f(t)$  : Order IMPR FONCTION .

One can visualize with Salomé, the deformation, the isovaleurs of constraints *SIYY* and of the cumulated equivalent plastic deformation. At moment 6, one can notice on the isovaleurs of cumulated plastic deformation, the localization of the deformations in the vicinity of *B* .

## **6.4 Sizes tested and results**

<span id="page-19-0"></span>One tests the value of the limiting load for elastoplastic calculation without piloting, compared to the analytical solution of the minimal terminal:

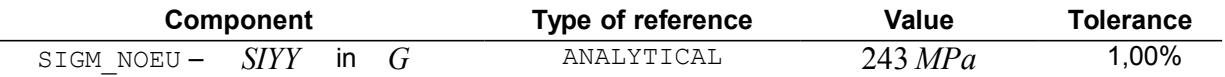

One tests the value of the limiting load for elastoplastic calculation with piloting (vertical displacement imposed of  $6mm$  at the point  $G$ ), compared to the analytical solution of the minimal terminal, the solution without piloting:

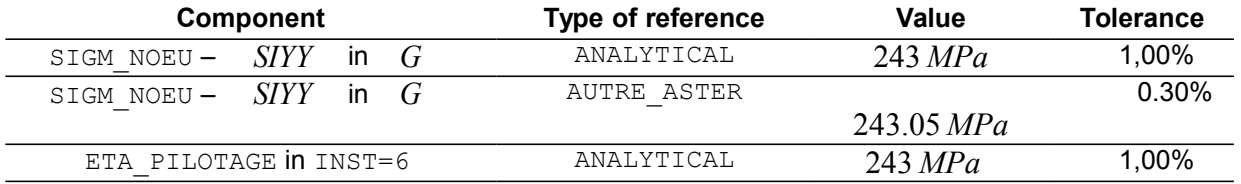

*Titre : FORMA03 - Travaux pratiques de la formation « Util[...] Date : 13/09/2019 Page : 21/22 Responsable : ABBAS Mickaël Clé : V6.03.114 Révision :*

*default 512dfbde7686*

## <span id="page-20-2"></span>**7 Modeling D**

## **7.1 Characteristics of modeling**

<span id="page-20-1"></span>Identical to modeling C, this modeling uses a following loading, SUIV PILO instead of FIXE PILO (type of loading: PRES\_REP instead of FORCE\_CONTOUR).

If FIXE PILO, the loading is always fixed (independent of the geometry).

If S UIV PILO, The loading is known as "follower", i.e. it depends on the value of the unknown factors: for example, the pressure, being a loading applying in the normal direction to a structure, depends on the geometry brought up to date of this one, and thus on displacements.

## **7.2 Characteristics of the grid**

<span id="page-20-3"></span><span id="page-20-0"></span>One uses the same grid as modeling C who comprises 315 TRIA6 and 686 nodes.

## **7.3 Sizes tested and results**

One tests the value of the limiting load for elastoplastic calculation without piloting, compared to the analytical solution of the minimal terminal:

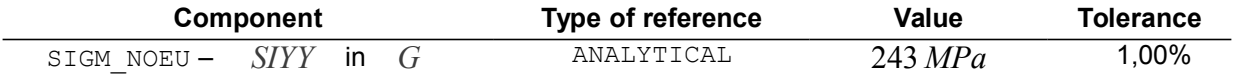

One tests the value of the limiting load for elastoplastic calculation with piloting (vertical displacement imposed of  $6 \text{mm}$  at the point  $6 \text{m}$ , compared to the analytical solution of the minimal terminal of the solution without piloting:

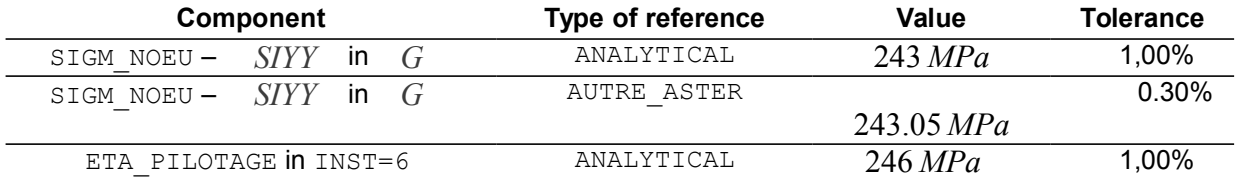

*Titre : FORMA03 - Travaux pratiques de la formation « Util[...] Date : 13/09/2019 Page : 22/22 Responsable : ABBAS Mickaël Clé : V6.03.114 Révision :*

## **8 Summary of the results**

<span id="page-21-0"></span>This test makes it possible to show how to carry out the calculation of an elastoplastic structure and its examination, and in particular to highlight the benefit to use piloting for a problem of limiting load. One can retain of this test some ideas:

- Even apart from a perfect elastoplastic behavior, it can exist a limiting load. It is the case with all the real traction diagrams. It is then necessary to adapt the method of resolution to the mechanical solution and for example to use piloting;
- Cutting in small increments of load is often necessary to integrate the relation of behavior correctly. That can also help with convergence, it is thus advised to use the automatic recutting of the step of time;
- Linear research can be used to help with convergence, as well as the automatic subdivision of the steps of time. In the event of discharge, the elastic prediction is an effective solution.